## **Ressourcen erstellen und ändern**

In der Ressourcenverwaltung stehen Ihnen folgende Aktionen zur Verfügung, mit der Sie Ressourcen erstellen und ändern können.

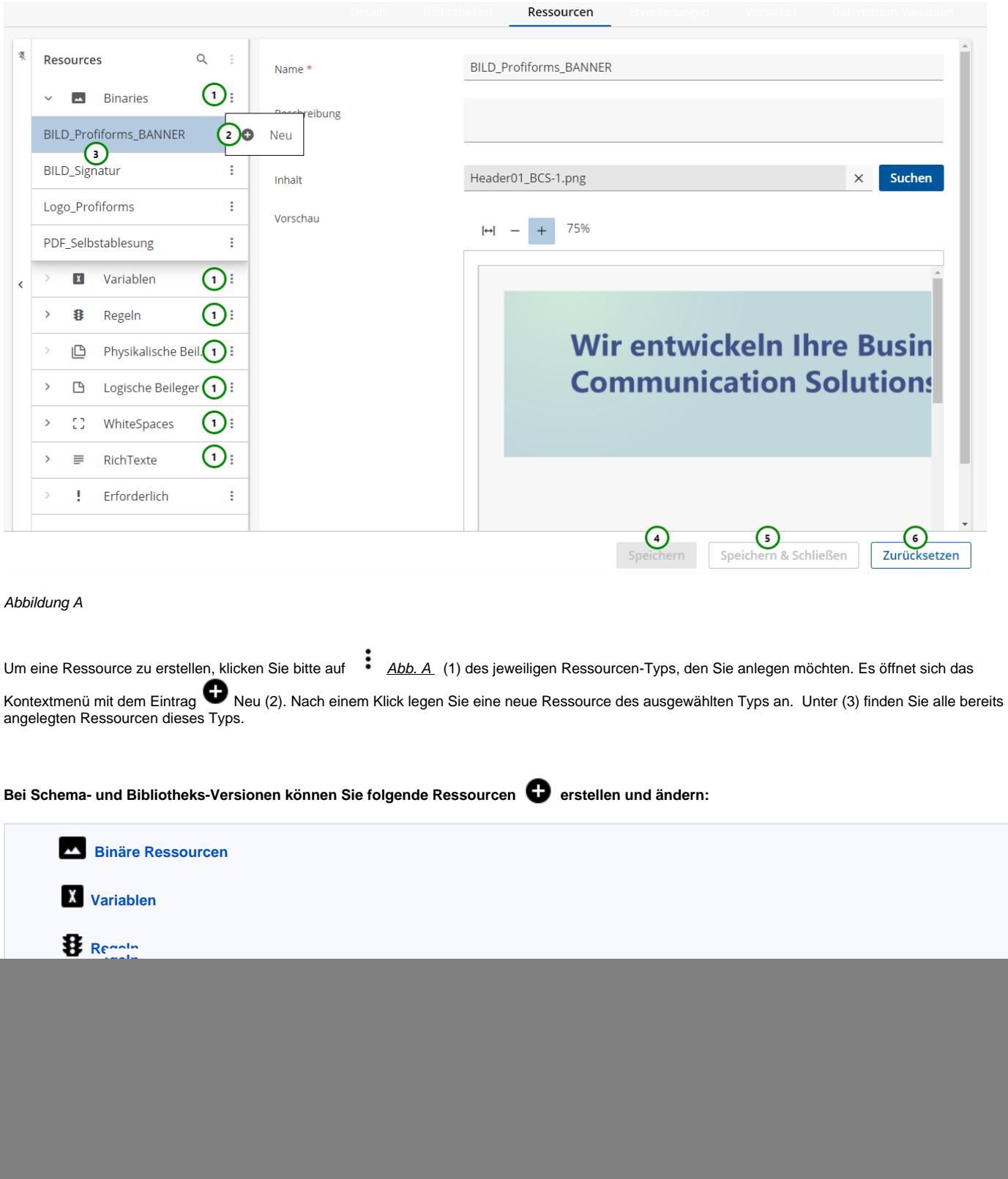

ŗ **[Erforderliche Ressourcen](https://documentation.profiforms.de/doc/pages/viewpage.action?pageId=2457815)**

Um alle Anderungen zu speichern, verwenden Sie Speichern <u>Abb. A</u> (4) oder Speichern & Schließen (5). Um alle Änderungen zu verwerfen, klicken Sie bitte auf Zurücksetzen (6) .

Beim Zurücksetzen werden alle Änderungen in der Schema-Version / Bibliotheksversion auf die letzte gespeicherte Version zurückgesetzt.Δ

Sie können auch einzelne Ressourcen zurücksetzten, um so gezielt Änderungen zu verwerfen. Lesen Sie dazu [hier](https://documentation.profiforms.de/doc/pages/viewpage.action?pageId=32997672) mehr.